# Catalyst第2層固定配置交換機和CatOS交換機之 間的ISL和802.1Q中繼配置示例

## 目錄

[簡介](#page-0-0) [必要條件](#page-0-1) [需求](#page-0-2) [採用元件](#page-0-3) [慣例](#page-1-0) [背景理論](#page-1-1) [重要附註](#page-1-2) [設定](#page-3-0) [網路圖表](#page-3-1) [組態](#page-4-0) [驗證](#page-8-0) [show命令](#page-8-1) [show命令輸出示例](#page-8-2) [疑難排解](#page-11-0) [相關資訊](#page-11-1)

## <span id="page-0-0"></span>簡介

本檔案將提供Cisco Catalyst 5500和Catalyst 3500XL交換器之間的InterSwitch連結通訊協定(ISL)和 IEEE 802.1Q中繼的組態範例。在您發出命令時,文檔會顯示每個命令的結果。您可以在本文的案 例中使用這些交換器來取得相同的結果:

- 執行Catalyst OS(CatOS)的Catalyst 4500/4000和6500/6000系列交換器
- Catalyst 5500/5000系列的其他成員
- 任何Catalyst第2層固定組態交換器Catalyst第2層固定組態交換器包括2900/3500XL、2940、 2950/2955和2970。

在進一步執行本檔案之前,請參閱<u>[VLAN中繼通訊協定支援](//www.cisco.com/en/US/tech/tk389/tk390/tsd_technology_support_protocol_home.html)</u>。

## <span id="page-0-1"></span>必要條件

## <span id="page-0-2"></span>需求

本文件沒有特定需求。

## <span id="page-0-3"></span>採用元件

若要建立本檔案中的範例,以下交換器是在已清除組態之實驗環境中使用:

- 執行Cisco IOS®軟體版本12.0(5)WC7的Catalyst 3524XL交換器
- 執行CatOS 6.4(2)軟體的Catalyst 5500交換器

本文檔中的配置是在隔離的實驗室環境[中實施的](#page-3-1)。確保您瞭解任何組態或指令可能對網路造成的影 響。已使用**clear config all**指令(在Catalyst 5500交換器上)和**write erase**指令(在Catalyst 3524XL交換器上)清除所有裝置上的組態,以確保使用預設組態。

## <span id="page-1-0"></span>慣例

如需文件慣例的詳細資訊,請參閱[思科技術提示慣例](//www.cisco.com/en/US/tech/tk801/tk36/technologies_tech_note09186a0080121ac5.shtml)。

### <span id="page-1-1"></span>背景理論

主幹連線是在兩個裝置之間,透過點對點連結,從多個 VLAN 攜帶流量的方式。實施乙太網中繼有 兩種方法:

- ISL,思科專有協定
- IEEE 802.1Q標準

本文建立一條中繼線,在Catalyst 3500和Catalyst 5500交換機之間的單個鏈路上傳輸來自兩個 VLAN的流量。有關如何在這兩個VLAN之間路由的資訊不在本檔案的範圍之內。

### <span id="page-1-2"></span>重要附註

#### 適用於Catalyst 2940/2950/2955/2970交換器

Catalyst 2940和2950/2955系列交換機僅支援802.1Q中繼。這些交換機不支援ISL中繼。

Catalyst 2970系列交換機同時支援ISL和802.1Q中繼。

#### 適用於Catalyst 2900XL/3500XL交換器

Catalyst 2900XL/3500XL交換器不支援動態中繼通訊協定(DTP)。 在中繼鏈路的另一端使用 switchport trunk命令的nonegotiate選項。使用nonegotiate選項可以防止從XL交換機無法處理的對 等裝置接收DTP幀。

註:在4 MB DRAM Catalyst 2900XL交換機上,只有支援中繼的模組才支援中繼:

- $\bullet$  X2914-XL-V
- $\bullet$  X2922-XL-V
- X2924-XL-V
- $\bullet$  X2931-XL
- X2932-XL

有關支援中繼的交換機型號的當前清單、請參閱下表:

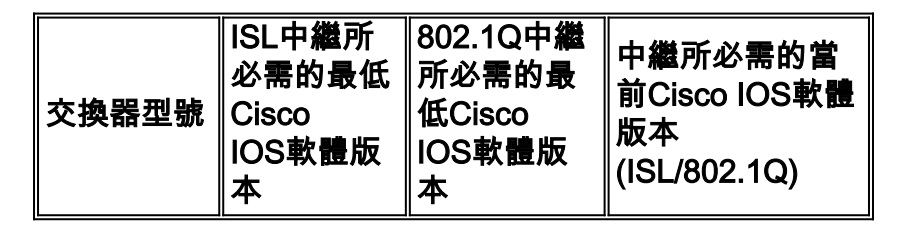

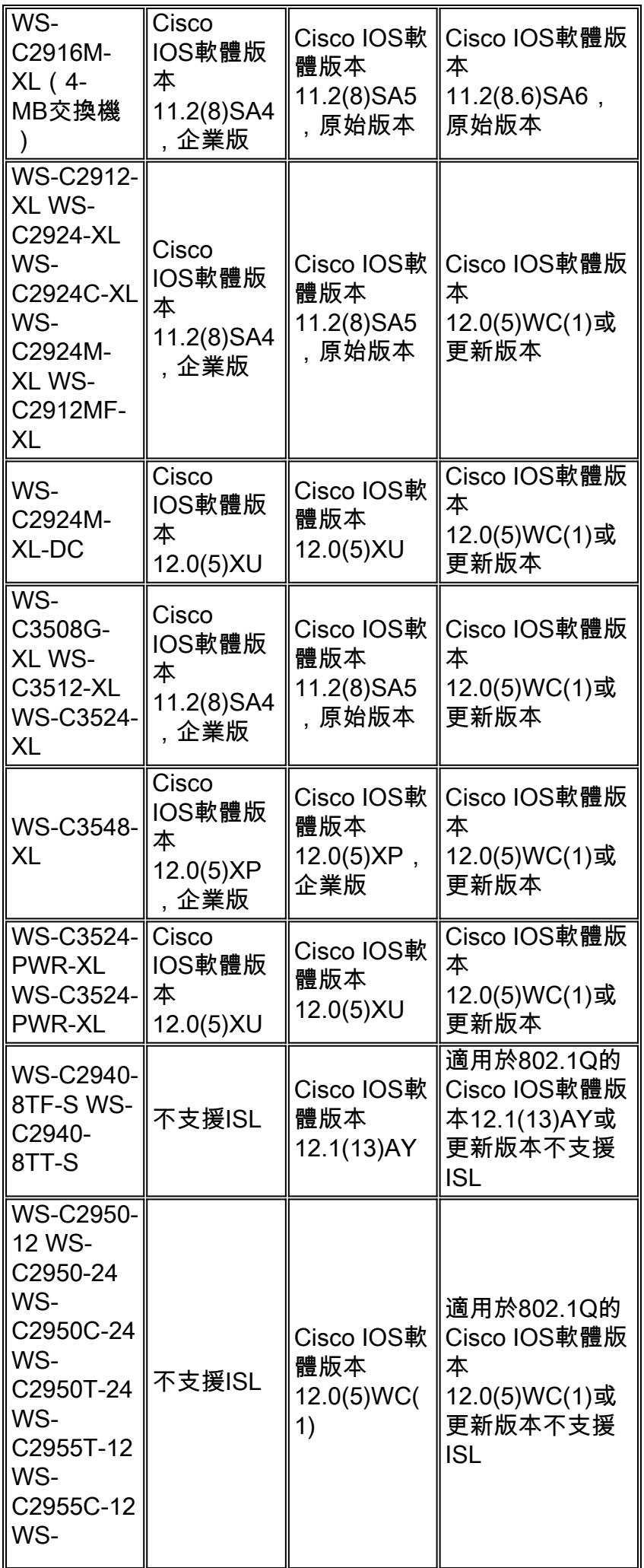

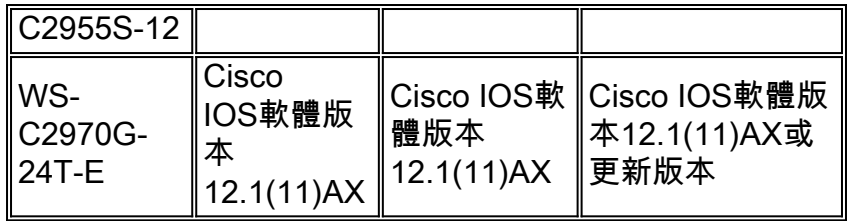

註:在此表中,只有WS-C2916M-XL是4-MB DRAM交換機。清單中所有其他交換機都是8-MB DRAM交換機。若要判斷交換器是否具有4 MB或8 MB的DRAM,請發出使用者層級show version指 令。如需詳細資訊,請參閱[使用指令行介面升級Catalyst 2900XL和3500XL交換器中的軟體](//www.cisco.com/en/US/products/hw/switches/ps607/products_tech_note09186a00800946e5.shtml)的*如何* 使用指令行介面確定交換器記憶體數量一節。

#### 適用於Catalyst 4500/4000、5500/5000和6500/6000交換器

- Catalyst 4500/4000系列(包括Catalyst 2948G和Catalyst 2980G)僅支援802.1Q中繼。該系列 不支援ISL中繼。
- Catalyst 6500/6000系列交換器上的任何乙太網路連線埠支援802.1Q或ISL封裝。
- 支援Catalyst 5500/5000中繼的埠僅支援ISL封裝,或支援ISL或802.1Q。此支援情況取決於模 組。發出show port capabilities命令以確定支援。命令輸出明確指示中繼容量。以下是範例: cat5509 **show port capabilities 3**

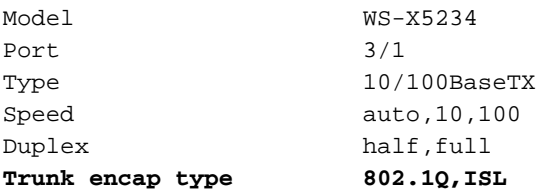

*!--- This port supports both 802.1Q and ISL.* Trunk mode on,off,desirable,auto,nonegotiate Channel 3/1-2,3/1-4 Broadcast suppression percentage(0-100) Flow control receive- (off,on),send-(off,on) Security yes Membership static,dynamic Fast start yes QOS scheduling rx-(none),tx-(1q4t) CoS rewrite yes ToS rewrite IP-Precedence Rewrite yes UDLD yes AuxiliaryVlan 1..1000,untagged,dot1p,none SPAN source,destination

• 確保中繼鏈路上的中繼模式匹配。如果已將鏈路的一端配置為ISL中繼,則將鏈路的另一端配置 為ISL。同樣,如果已將鏈路的一端配置為802.1Q,則將鏈路的另一端配置為802.1Q。

## <span id="page-3-0"></span>設定

本節提供用於設定本文件中所述功能的資訊。

註:使用[Command Lookup Tool\(](//www.cisco.com/en/US/support/tsd_most_requested_tools.html)僅限[註冊客](//tools.cisco.com/RPF/register/register.do)戶)查詢有關本文檔中使用的命令的更多資訊。

## <span id="page-3-1"></span>網路圖表

本檔案會使用以下網路設定:

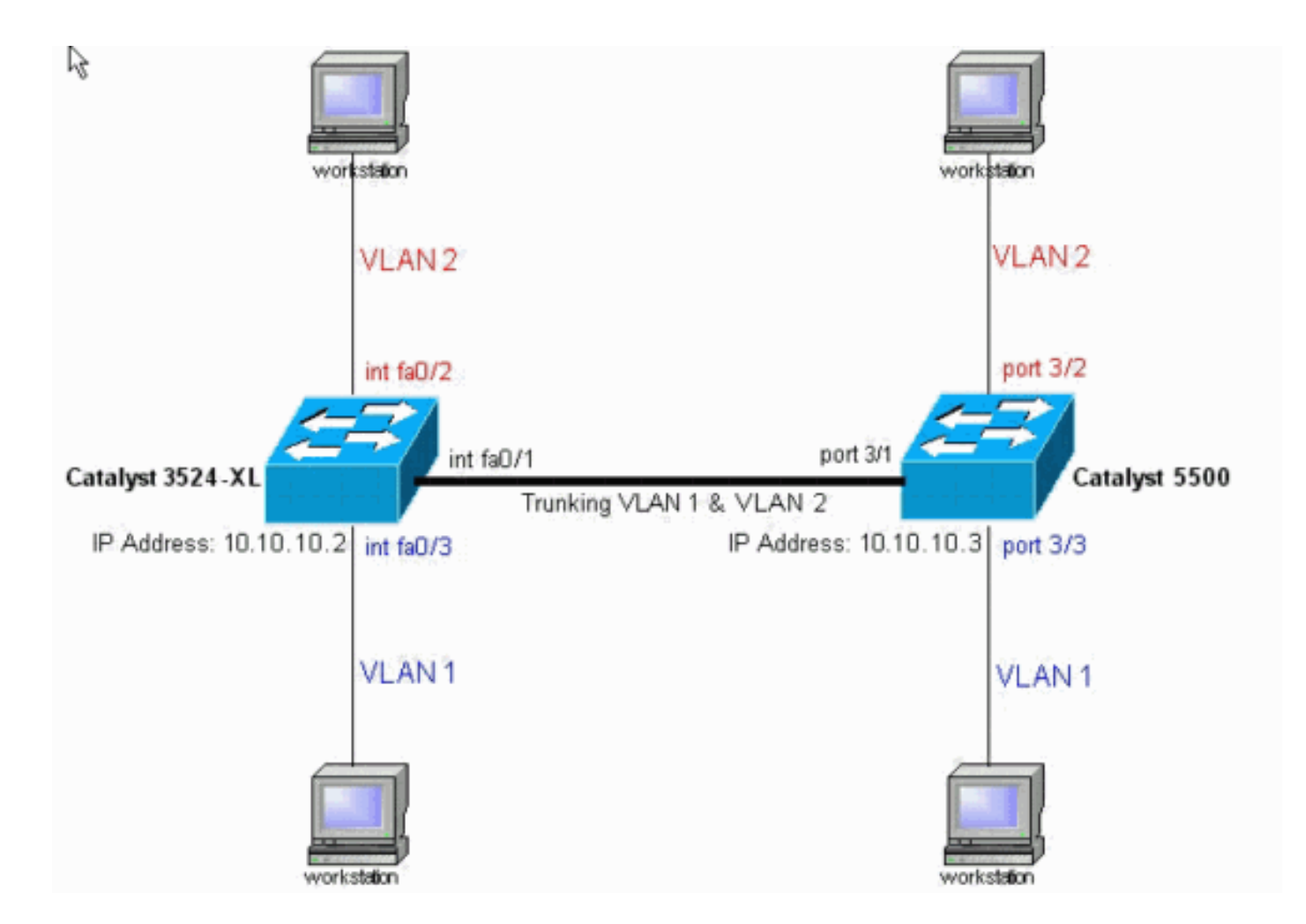

### <span id="page-4-0"></span>組態

本檔案會使用以下交換器組態:

- Catalyst 3524XL
- Catalyst 5500

本檔案將以下組態套用到交換器:

- 在交換器上設定VLAN中繼線通訊協定(VTP)模式。
- 在交換機上新增另一個VLAN,即VLAN 2。**注意:您**可以在這些VLAN上新增埠。
- 在交換機互連的快速乙太網鏈路上使用ISL或802.1Q啟用中繼。這允許主幹傳輸所有VLAN的流 量。
- 在工作站具有連線的埠上啟用生成樹PortFast。根據拓撲,您在Catalyst 5500上的埠3/2和3/3以 及Catalyst 3524XL交換機的埠FastEthernet0/2和FastEthernet0/3上啟用生成樹PortFast。

此過程提供配置中繼所必需的命令。每個步驟都包括Cisco IOS軟體和CatOS命令。根據您選擇的命 令,在交換機上運行的軟體上使用。

在兩台交換機上配置VTP。在此示例中,將VTP模式配置為透明。您還可以將交換機配置為客 1. 戶端或伺服器。如需詳細資訊,請參[閱建立和維護VLAN。](//www.cisco.com/en/US/docs/switches/lan/catalyst2900xl_3500xl/release12.0_5_xu/scg/kivlan.html)Cisco IOS軟體 IOSSwitch#**vlan database** 3524xl(vlan)#**vtp transparent** Setting device to VTP TRANSPARENT mode.

#### CatOS

CatOSSwitch> (enable) **set vtp mode transparent**

VTP domain modified

2. 建立其他VLAN。如果VTP模式是透明的,則必須在兩台交換機上完成此步驟,如示例所示。

#### 否則,您只需在VTP伺服器交換機上定義其他VLAN。Cisco IOS軟體

IOSSwitch(vlan)#**vlan 2** VLAN 2 added: Name: VLAN0002 IOSSwitch(vlan)#**exit** APPLY completed. Exiting....

#### CatOS

CatOSSwitch(enable) **set vlan 2** VTP advertisements transmitting temporarily stopped, and will resume after the command finishes. Vlan 2 configuration successful

3. 將某些埠分配給VLAN,同時在這些埠上啟用PortFast(如有必要)。**Cisco IOS軟體** IOSSwitch(config)#**interface fastethernet 0/2** IOSSwitch(config-if)#**switchport access vlan 2** IOSSwitch(config-if)#**spanning-tree portfast** %Warning: portfast enabled on FastEthernet0/2. *!--- Usually, you need to enable PortFast on ports that connect !--- to a single host. When you have enabled PortFast, !--- hubs, concentrators, switches, and bridges that connect to this !--- interface can cause temporary spanning tree loops. !--- Use PortFast with CAUTION.* IOSSwitch(config-if)#**exit**

#### **CatOS**

```
CatOSSwitch> (enable) set vlan 2 3/2
Vlan 2 configuration successful
VLAN 2 modified.
VLAN 1 modified.
VLAN Mod/Ports
---- -----------------------
2 3/2
CatOSSwitch> (enable) set spantree portfast 3/2 enable
```
#### 4. 在埠上啟用中繼。Cisco IOS軟**體**

```
IOSSwitch(config)#interface fastethernet 0/1
IOSSwitch(config-if)#switchport mode trunk
```
CatOS對CatOS交換器省略此步驟。在步驟5中,您指定連線埠為主幹,同時定義封裝。 5. 輸入中繼封裝為ISL或802.1Q(dot1q)。**Cisco IOS軟體** 

IOSSwitch(config-if)#**switchport trunk encapsulation isl**

OR

IOSSwitch(config-if)#**switchport trunk encapsulation dot1q**

注意:對於2940/2950交換機,請勿使用這些switchport命令。Catalyst 2940/2950交換器僅支 援802.1Q封裝。使用switchport mode trunk命令在介面上啟用中繼時,將自動配置802.1Q封 裝。CatOS

CatOSSwitch> (enable) **set trunk 3/1 nonegotiate isl** Port(s) 3/1 trunk mode set to nonegotiate. Port(s) 3/1 trunk type set to Isl. *!--- This switch connects to a 2900XL. !--- Therefore, you must use the* **nonegotiate** option.

```
CatOSSwitch> (enable)
或
```
*!--- If you want to configure 802.1Q trunking instead, !--- issue this command:* CatOSSwitch>(enable) **set trunk 3/1 nonegotiate dot1q**

中繼模式有多種選項,例如:on、off、auto、desirable、auto和nonegotiate。有關每種配置 的詳細資訊,請參閱所配置的交換機產品的相應CatOS軟體配置頁面。對於802.1Q,請確保 本徵VLAN與鏈路匹配。預設情況下,本徵VLAN為1或連線埠上設定的VLAN。如果您的網路 要求本徵VLAN不是VLAN 1,您可以更改本徵VLAN。如果更改預設本徵VLAN,則*必須*同時 更改鏈路另一端的本徵VLAN。要更改本地VLAN,請發出以下命令之一:Cisco IOS軟體

**switchport trunk native vlan** *vlan-ID*

**CatOS** 

**set vlan** *vlan-ID module/port*

**注意:**此命令中的*模組/埠*是中繼埠。

**注意:**此輸出顯示3524XL交換器上的命令問題。**藍色斜體註釋**可解釋某些命令和步驟:

```
Catalyst 3524XL
3524xl#show running-config
Building configuration...
Current configuration:
!
version 12.0
no service pad
service timestamps debug uptime
service timestamps log uptime
no service password-encryption
!
hostname 3524xl
!
no logging console
enable password mysecret
!
!
!
!
!
ip subnet-zero
!
!
!
interface fastethernet0/1
switchport mode trunk
!
!--- If you have configured 802.1Q, !--- you instead see
this output !--- under interface fastethernet0/1: !---
interface fastethernet0/1 !--- switchport trunk
encapsulation dot1q !--- switchport mode trunk
!
interface fastethernet0/2
switchport access vlan 2
spanning-tree portfast
!
interface fastethernet0/3
spanning-tree portfast
!
```

```
interface fastethernet0/4
!
!--- Output suppressed. ! interface VLAN1 ip address
10.10.10.2 255.255.255.0 no ip directed-broadcast no ip
route-cache ! ! line con 0 transport input none stopbits
1 line vty 0 4 password mysecret login line vty 5 15
```
login ! end

註:此輸出顯示5500交換機上的命令問題。*藍色斜體註釋*可解釋某些命令和步驟:

Catalyst 5500 cat5509> (enable) **show config** This command shows non-default configurations only. Use 'show config all' to show both default and nondefault configurations. ........ .................. .. begin ! # \*\*\*\*\* NON-DEFAULT CONFIGURATION \*\*\*\*\* ! ! ! set enablepass \$2\$FNl3\$8MSzcpVMg1H2aWfll13aZ. ! #system set system name cat5509 ! #frame distribution method set port channel all distribution mac both ! #vtp **set vtp mode transparent** set vlan 1 name default type ethernet mtu 1500 said 100001 state active set vlan 2 set vlan 1002 name fddi-default type fddi mtu 1500 said 101002 state active set vlan 1004 name fddinet-default type fddinet mtu 1500 said 101004 state active stp ieee set vlan 1005 name trnet-default type trbrf mtu 1500 said 101005 state active stp ibm set vlan 1003 name token-ring-default type trcrf mtu 1500 said 101003 state active mode srb aremaxhop 7 stemaxhop 7 backupcrf off ! #ip set interface sc0 1 10.10.10.3/255.255.255.0 10.10.10.255 ! ! # default port status is enable ! ! #module 1 : 4-port 10/100BaseTX Supervisor

```
!
#module 2 : 3-port 1000BaseX Ethernet
!
#module 3 : 24-port 10/100BaseTX Ethernet
set vlan 2 3/2
set trunk 3/1 nonegotiate isl 1-1005
!--- If you have configured 802.1Q trunk, !--- this line
displays as: !--- set trunk 3/1 nonegotiate dot1q 1-1005
set spantree portfast 3/2-3 enable
!
#module 4 empty
!
#module 5 empty
!
#module 6 : 24-port 10BaseF Ethernet
!
#module 7 empty
!
#module 8 : 24-port 10/100BaseTX Ethernet
!
#module 9 empty
end
cat5509> (enable)
```
<span id="page-8-0"></span>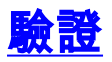

## <span id="page-8-1"></span>show命令

本節提供的資訊可用於確認您的組態是否正常運作。

[Output Interpreter Tool](https://www.cisco.com/cgi-bin/Support/OutputInterpreter/home.pl) (僅供[註冊客](//tools.cisco.com/RPF/register/register.do)戶使用)支援某些**show**命令,這允許您檢視<u>sho</u>w命令輸出的分 析。

在Catalyst 2900XL/3500XL/2950交換器上:

- show interfaces {fastethernet | gigabitethernet}模*組/埠交換*埠
- show vlan
- show vtp status

在Catalyst 5500/5000交換器上:

- show port capabilities module/port
- show port module/port
- show trunk *module/port*
- show vtp domain

## <span id="page-8-2"></span>show命令輸出示例

#### Catalyst 3500XL交換器

• show interfaces {fastethernet | gigabitethernet}**模***組/埠交換***埠**使用此命令檢查埠的管理狀態和 運行狀態。此外,使用此命令可以確保本徵VLAN與中繼的兩端匹配。當連線埠處於802.1Q主 幹模式時,原生VLAN會處理未標籤的流量。有關本地VLAN的詳細資訊,請參閱<u>建立和維護</u>

#### [VLAN](//www.cisco.com/en/US/docs/switches/lan/catalyst2900xl_3500xl/release12.0_5_xu/scg/kivlan.html)。

3524xl#**show interfaces fastethernet 0/1 switchport** Name: Fa0/1 Switchport: Enabled **Administrative mode: trunk Operational Mode: trunk Administrative Trunking Encapsulation: isl Operational Trunking Encapsulation: isl** Negotiation of Trunking: Disabled Access Mode VLAN: 0 ((Inactive)) **Trunking Native Mode VLAN: 1 (default) Trunking VLANs Enabled: ALL Trunking VLANs Active: 1,2** Pruning VLANs Enabled: 2-1001 Priority for untagged frames: 0 Override vlan tag priority: FALSE Voice VLAN: none Appliance trust: none Self Loopback: No 注意: 對於802.1Q中繼, show interfaces {fastethernet | gigabitethernet} module/port switchport命令變更方式如下: 3524xl#**show interfaces fastethernet 0/1 switchport** Name: Fa0/1 Switchport: Enabled **Administrative mode: trunk Operational Mode: trunk Administrative Trunking Encapsulation: dot1q Operational Trunking Encapsulation: dot1q** Negotiation of Trunking: Disabled Access Mode VLAN: 0 ((Inactive)) **Trunking Native Mode VLAN: 1 (default) Trunking VLANs Enabled: ALL Trunking VLANs Active: 1,2** Pruning VLANs Enabled: 2-1001 Priority for untagged frames: 0 Override vlan tag priority: FALSE Voice VLAN: none Appliance trust: none Self Loopback: No • show vlan使用此命令驗證介面或埠是否屬於正確的VLAN。在本範例中,只有介面 $_{\tt{Fa0/2}}$ 屬於 VLAN 2。其餘介面是VLAN 1的成員: 3524xl#**show vlan** VLAN Name Status Ports ---- -------------------------------- --------- ------------------------------- 1 default active Fa0/3, Fa0/4, Fa0/5, Fa0/6, Fa0/7, Fa0/8, Fa0/9, Fa0/10, Fa0/11, Fa0/12, Fa0/13, Fa0/14, Fa0/15, Fa0/16, Fa0/17, Fa0/18, Fa0/19, Fa0/20, Fa0/21, Fa0/22, Fa0/23, Fa0/24, Gi0/1, Gi0/2

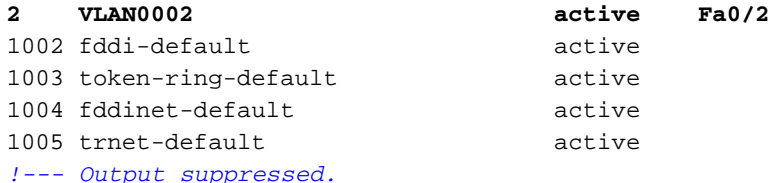

• show vtp status使用此命令檢查交換機上的VTP配置。在本例中,VTP模式為。正確的VTP模 式取決於網路的拓撲。有關VTP的詳細資訊,請參[閱建立和維護VLAN](//www.cisco.com/en/US/docs/switches/lan/catalyst2900xl_3500xl/release12.0_5_xu/scg/kivlan.html)。 3524xl#**show vtp status**

VTP Version : 2 Configuration Revision : 0 Maximum VLANs supported locally : 254 Number of existing VLANs  $\qquad \qquad : 6$ **VTP Operating Mode : Transparent** VTP Domain Name : VTP Pruning Mode : Disabled VTP V2 Mode : Disabled VTP Traps Generation : Disabled MD5 digest : 0x74 0x79 0xD3 0x08 0xC0 0x82 0x68 0x63 Configuration last modified by 10.10.10.2 at 3-1-93 00:05:30

#### CatOS交換器

• show port capabilities *module/port*使用以下命令檢查連線埠是否可建立主幹:

cat5509 **show port capabilities 3/1**

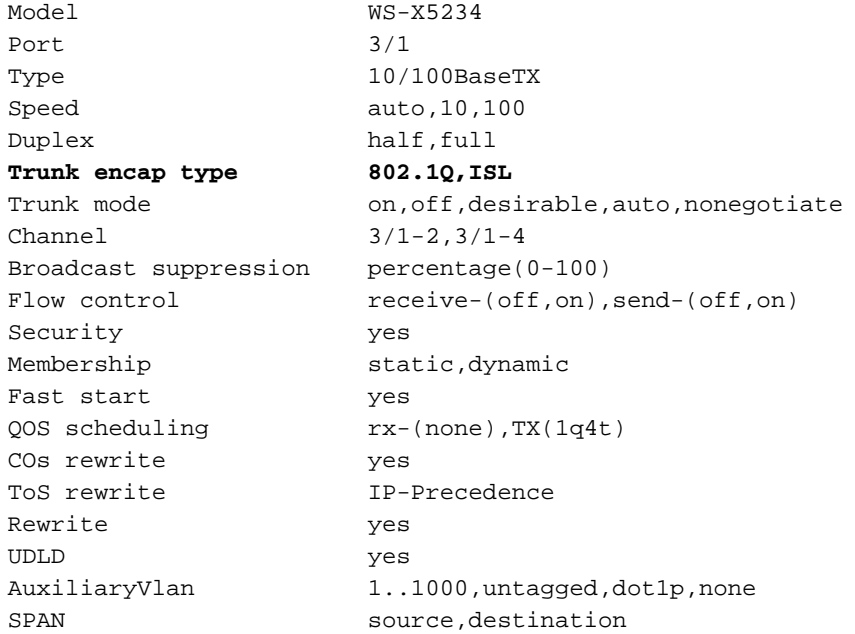

#### • show port *module/port*

cat5509> (enable) **show port 3/1**

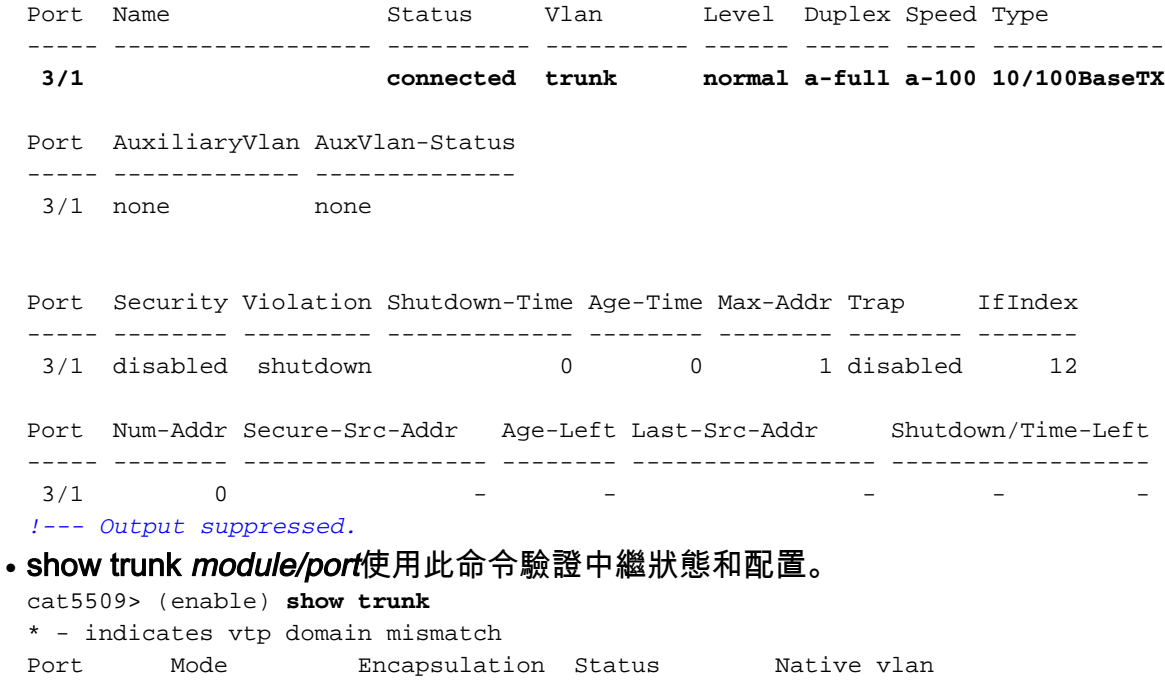

-------- ----------- ------------- ------------ -----------

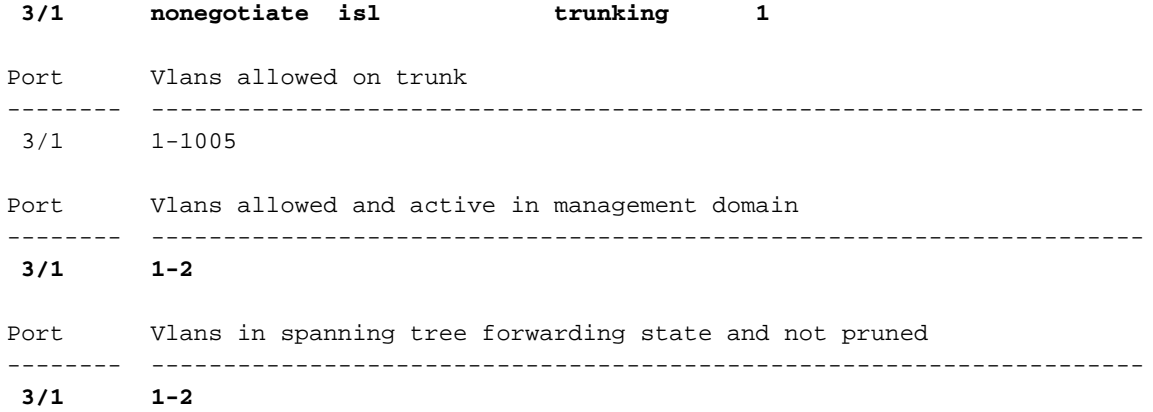

### 注意:對於802.1Q中繼,此命令的輸出將以下列方式更改:

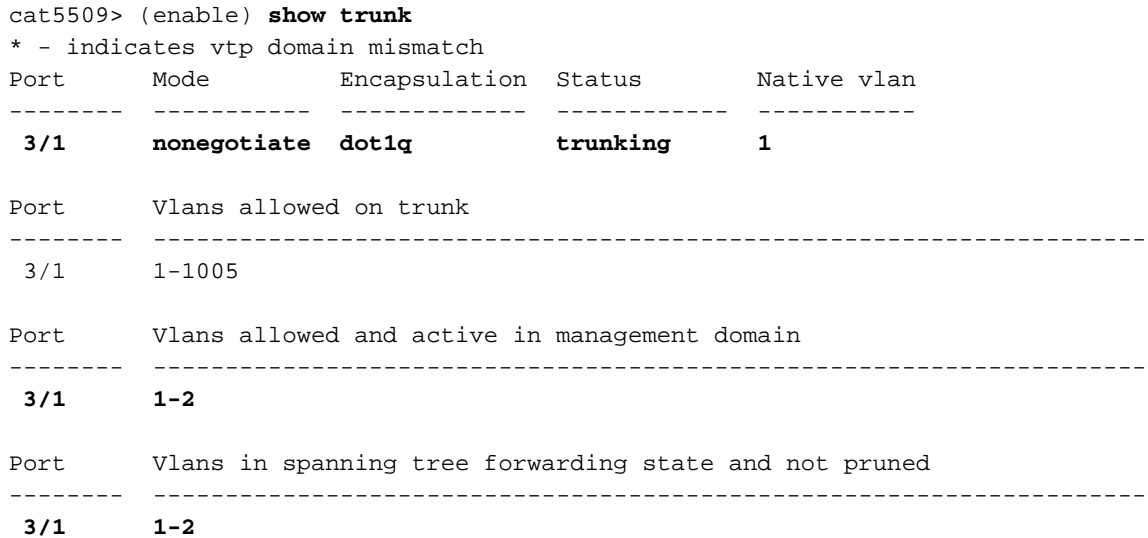

#### $\bullet$  show vtp domain

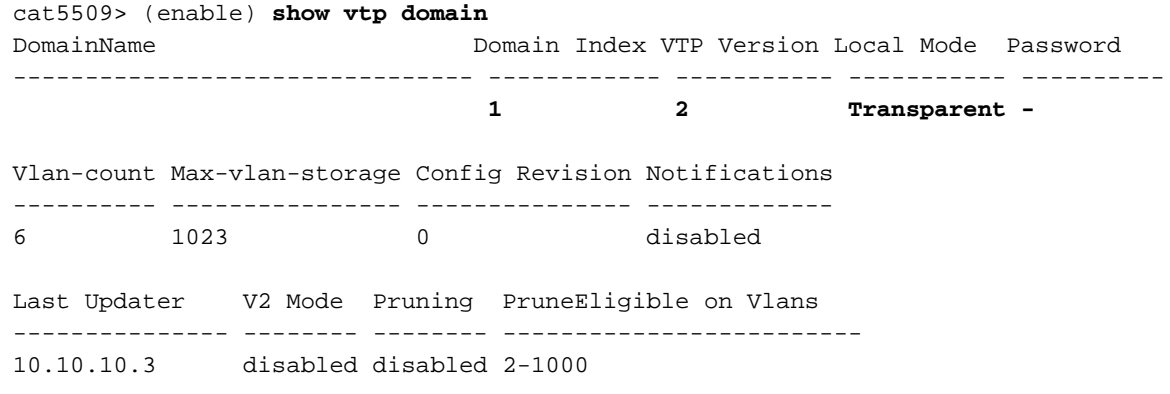

## <span id="page-11-0"></span>疑難排解

目前尚無適用於此組態的具體疑難排解資訊。

## <span id="page-11-1"></span>相關資訊

- ·[建立和維護VLAN](//www.cisco.com/en/US/docs/switches/lan/catalyst2950/software/release/12.0_5.2_wc_1_/configuration/guide/scg_vlan.html?referring_site=bodynav)
- · [建立和維護VLAN](//www.cisco.com/en/US/docs/switches/lan/catalyst2900xl_3500xl/release12.0_5_xu/scg/kivlan.html?referring_site=bodynav)
- · [配置乙太網VLAN中繼](//www.cisco.com/en/US/docs/switches/lan/catalyst6500/catos/5.x/configuration/guide/e_trunk.html?referring_site=bodynav)
- [使用 PortFast 和其他命令修復工作站啟動連線延遲](//www.cisco.com/en/US/products/hw/switches/ps708/products_tech_note09186a00800b1500.shtml?referring_site=bodynav)
- [Cisco IOS案頭交換命令參考,版本12.0\(5\)XU](//www.cisco.com/en/US/docs/switches/lan/catalyst2900xl_3500xl/release12.0_5_xu/comref/cmdref.html?referring_site=bodynav)
- · [LAN 產品支援](//www.cisco.com/web/psa/products/tsd_products_support_general_information.html?c=268438038&sc=278875285&referring_site=bodynav)
- · [LAN交換支援](//www.cisco.com/web/psa/technologies/tsd_technology_support_technology_information.html?c=268435696&referring_site=bodynav)
- [技術支援 Cisco Systems](//www.cisco.com/cisco/web/support/index.html?referring_site=bodynav)